### A4M35OSP Open source programming Small fixes in image viewer Mcomix.

### 2013.03.14 Gologuzov Valentin

### Mcomix

#### <http://sourceforge.net/p/mcomix/wiki/Home/>

#### **Summary**

MComix is an user-friendly, customizable image viewer.

It is specifically designed to handle comic books, but also serves as a generic viewer.

It reads images in ZIP, RAR, 7Zip, LHA or tar/gz/bz2 archives as well as plain image files.

MComix is a fork of the Comix project, and aims to add bug fixes and stability improvements after Comix development came to a halt in late 2009.

#### **Sources:**

Main: <svn://svn.code.sf.net/p/mcomix/code/> Github mirror: <https://github.com/Oddegamra/mcomix>

#### **Bugtracker:**

http://sourceforge.net/p/mcomix/ list/tickets - main communication place

### Bug #39: Double page mode:

Optionally compute shrink ratio separately. Currently mcomix will shrink both pages by [or to] the same percentage as the larger one. So in case when two consequential images have different size, one of them zoomed to wrong size.

Solution steps:

- Scale two images to the same height
- Find aspect ratio of two combined image  $\rightarrow$  find virtual rectangle to place both images
- Scale virtual rectangle to visible area to get *scaled height*
- Scale both images limiting only *scaled height*

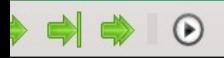

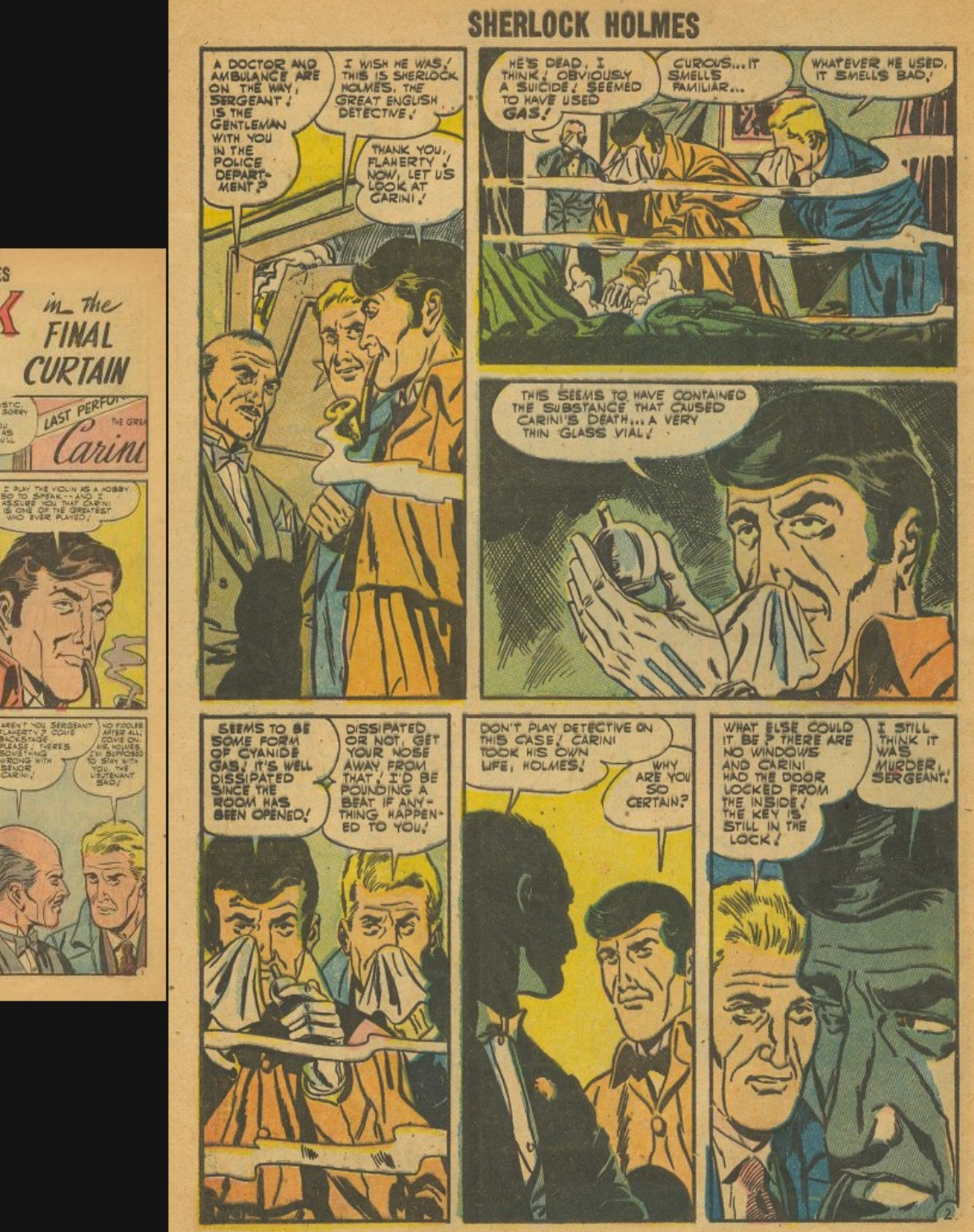

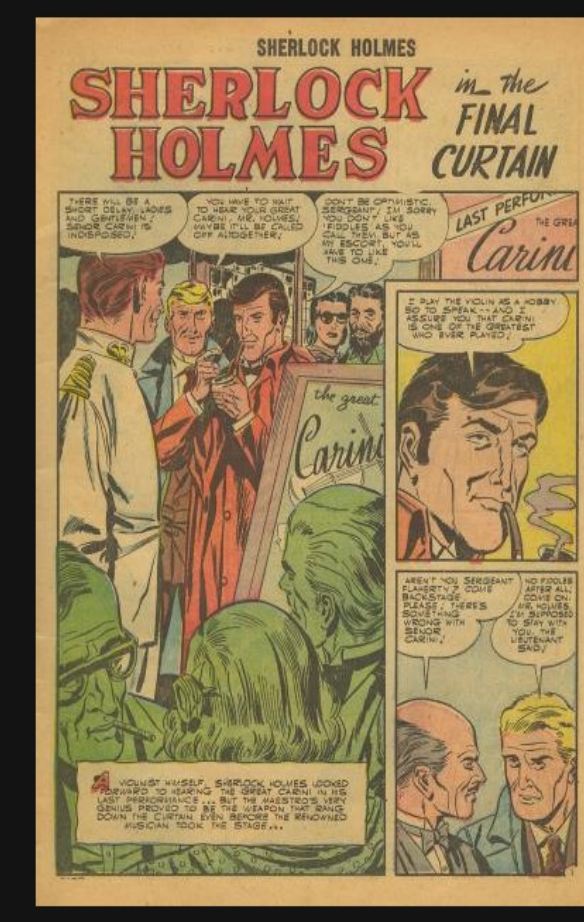

```
def get double page rectangle (width 1, height 1, width 2, height 2):
84
85
        h1 = float(height 1)86
        w1 = float(width_1)87
        h2 = float(height_2)w2 = float(width_2)88
89
         target_tan = h2 * h1 / (w1*h2 + h1*w2)
90
91height = max(height 1, height 2)92
        width = int(math.floor(height / target_tan)) + 2 # 2px between pages
93
        return width, height
94
```
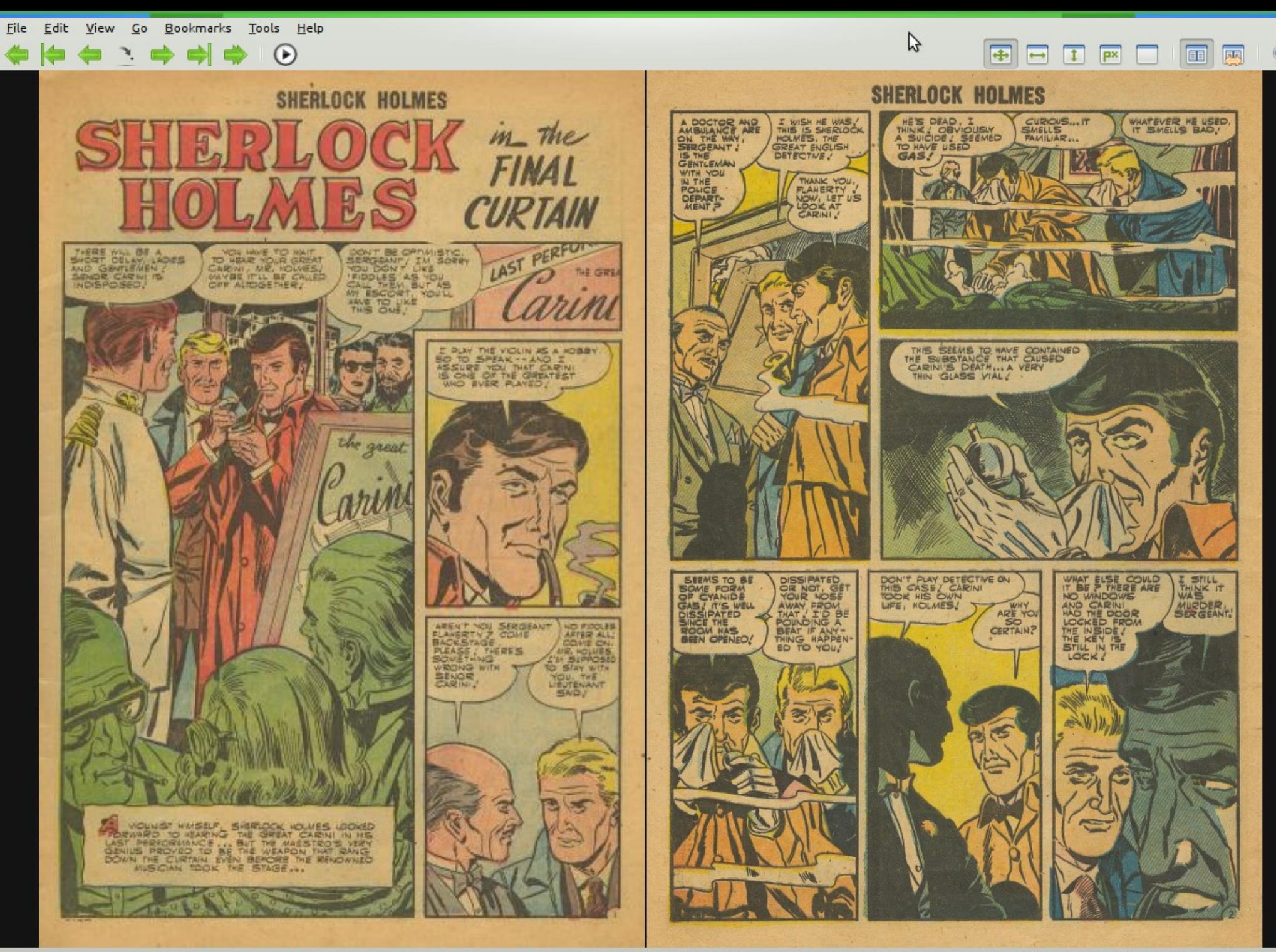

| 400x591 (140.8%), 1200x1745 (47.7%) | Sherlock Holmes 001 Charlton Oct-1955 36p c2c\_example\_bug.zip | SherlockHolmes001-003.jpg, SherlockHolmes001-004.jpg  $3,4/36$ 

### Feature request #39: Configurable shortcuts

Currently shortcuts can be changed in configuration file or with very unintuitive way. Dedicated dialog window or something similar will be much better.

Main problem: Mcomix allows multiply shortcuts for one action.

Solution steps:

- Study project much deeper and study GTK2\PyGtk shortcuts
- Remove all gtk keybindings
- Refactor custom keybindings
- Create widget in preference dialog for shortcuts configuration
- Add mechanism to display shortcuts label on gtk menu items

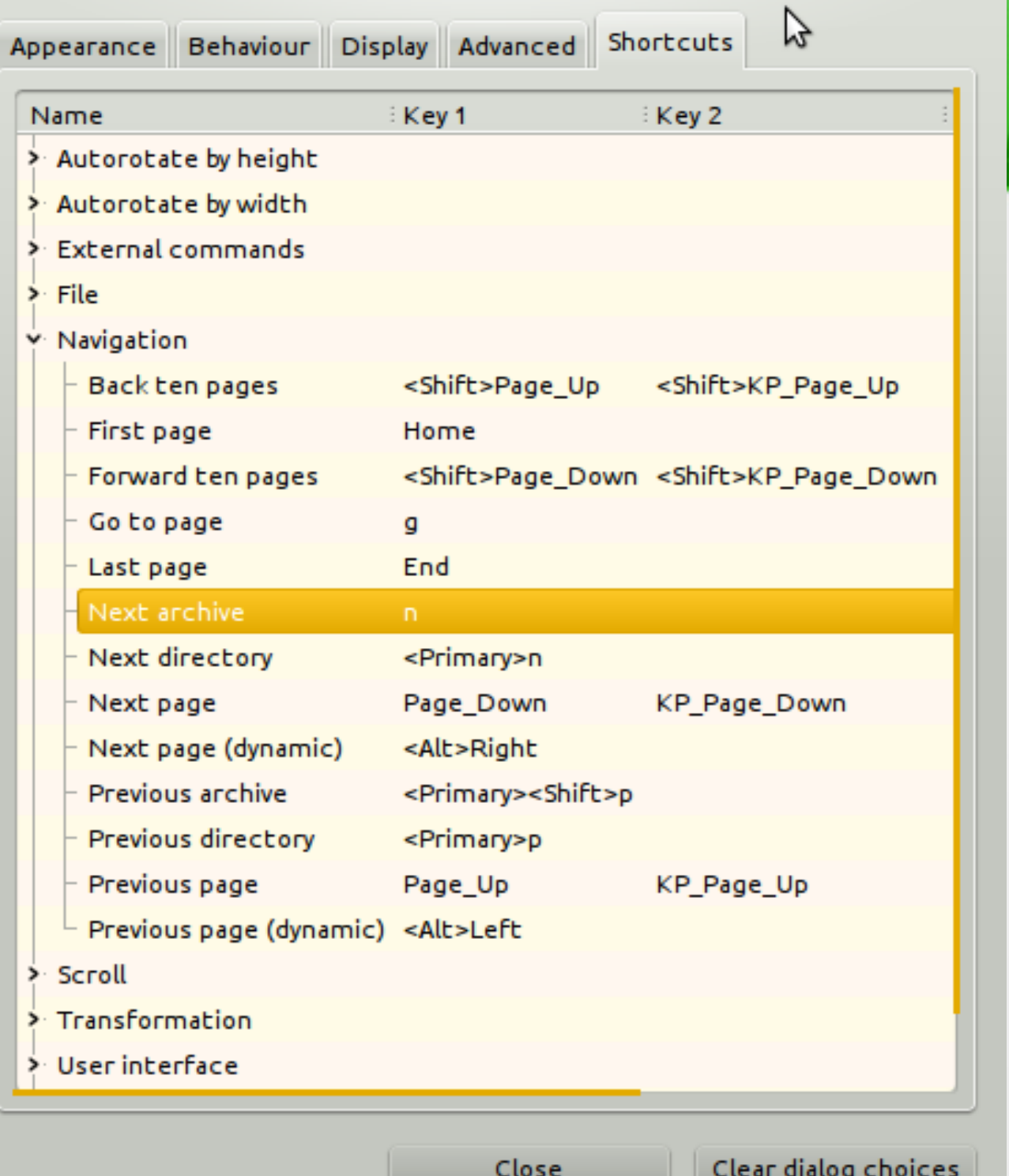

## ChangeLog code changes:

MComix 1.01

...

...

 - Keyboard shortcuts can now be edited from MComix' preference dialog in a new tab "Shortcuts". (by Valentin Gologuzov)

MComix 1.00

 - The two images in double-page mode will now scale separately again. (by Valentin Gologuzov)

% git log --author="Valentin" --oneline --shortstat

dbda3e4 [bug: #40]: Accelerators completly removed from ui.py ...

#### **3 files changed, 392 insertions(+), 125 deletions(-)**

b7d9b94 [bug: #40] Updating gtk accelerator labels.

#### **2 files changed, 20 insertions(+), 1 deletion(-)**

711189d [bug: #40] Added preference to customise shortcuts. ...

#### **7 files changed, 204 insertions(+), 52 deletions(-)**

db7e6de Fixed: #39 Double page mode: Optionally compute shrink ratio separately.

**2 files changed, 31 insertions(+), 62 deletions(-)**

### **Experience**

- Communicated with maintainer through *sourceforge* bugtracker
- Always got fast and usefull reactions
- First ticket was merged into upstream without any problems
- On second ticket spent a lot of time, however I've missed some little flaws which were solved by maintainer

### Thank you for your attention!

# Questions?